## <ILL 文献複写・貸借の申込方法>

- 1. 利用者サービスの【ILL 複写依頼】または【ILL 貸借依頼】をクリックし、利用者IDとパスワ ードを入力してログインします。
- 2.申込入力フォームが開いたら、依頼対象となる資料の種別を選択し、【次へ】をクリックします。 ※ILL 複写依頼と ILL 貸借依頼では、入力項目に違いがあります。画面に従って、入力してくださ い。

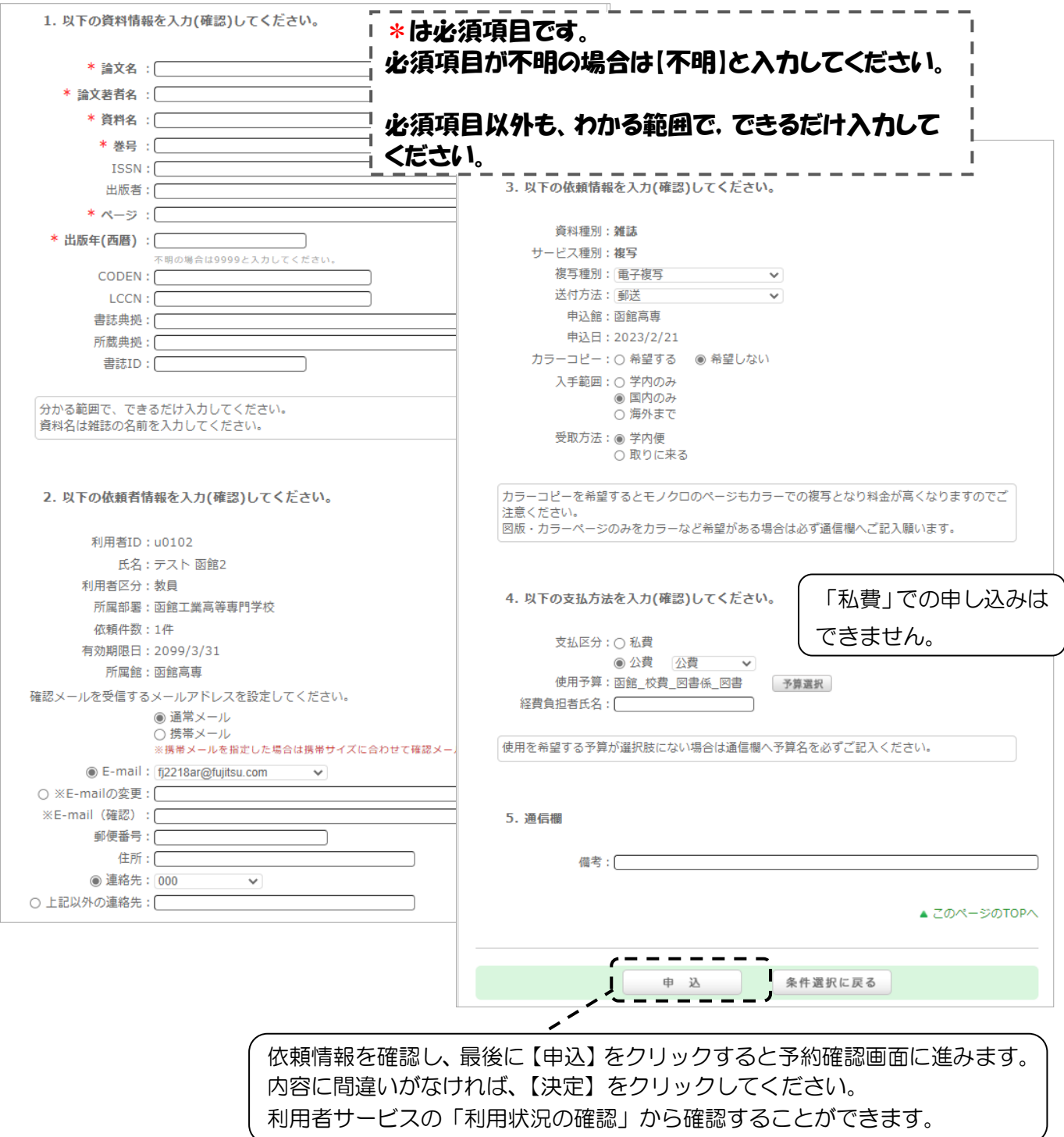